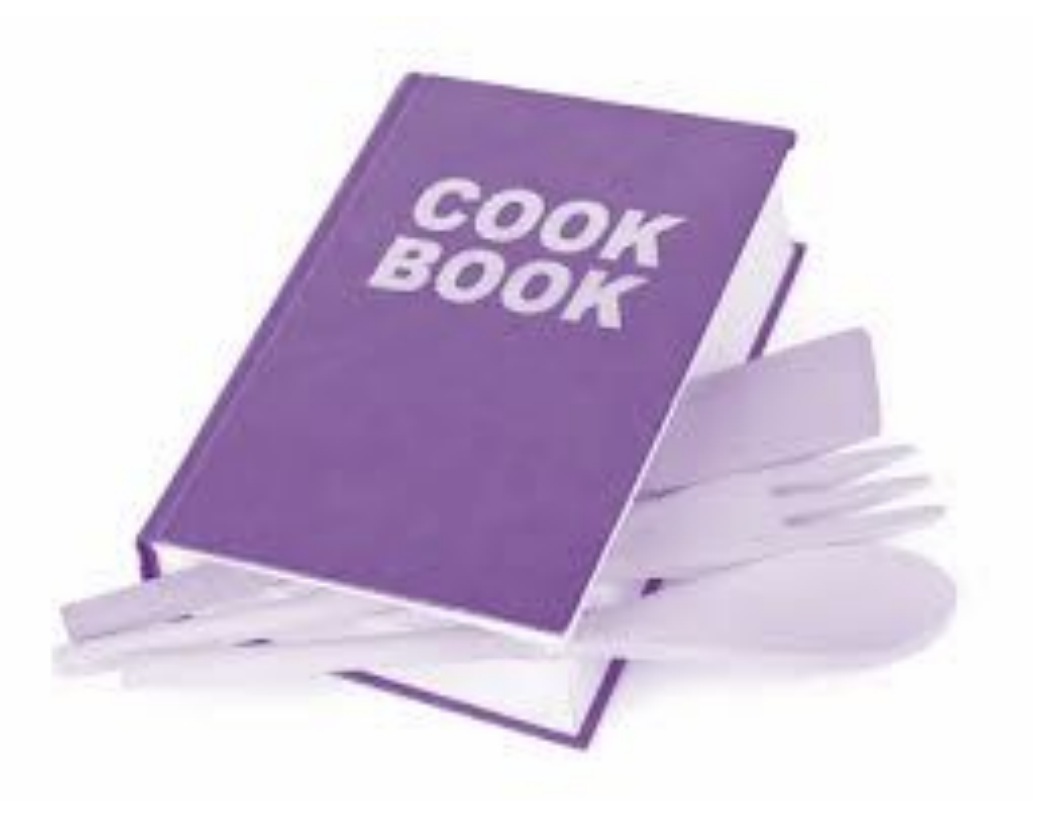

# CookBook Akeneo PIM extension **HOW TO BUILD A GOOD connector**

#### **1- What is Akeneo's PIM data structure?**

- 2- How do I define my users' needs?
- 3- What type of architecture to implement?
- 4- How to test your connector?

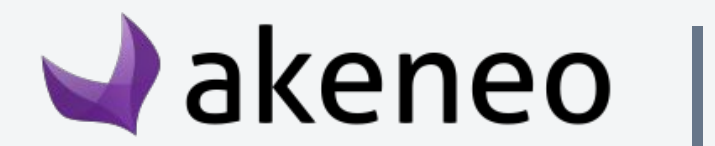

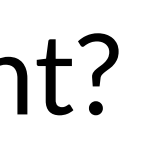

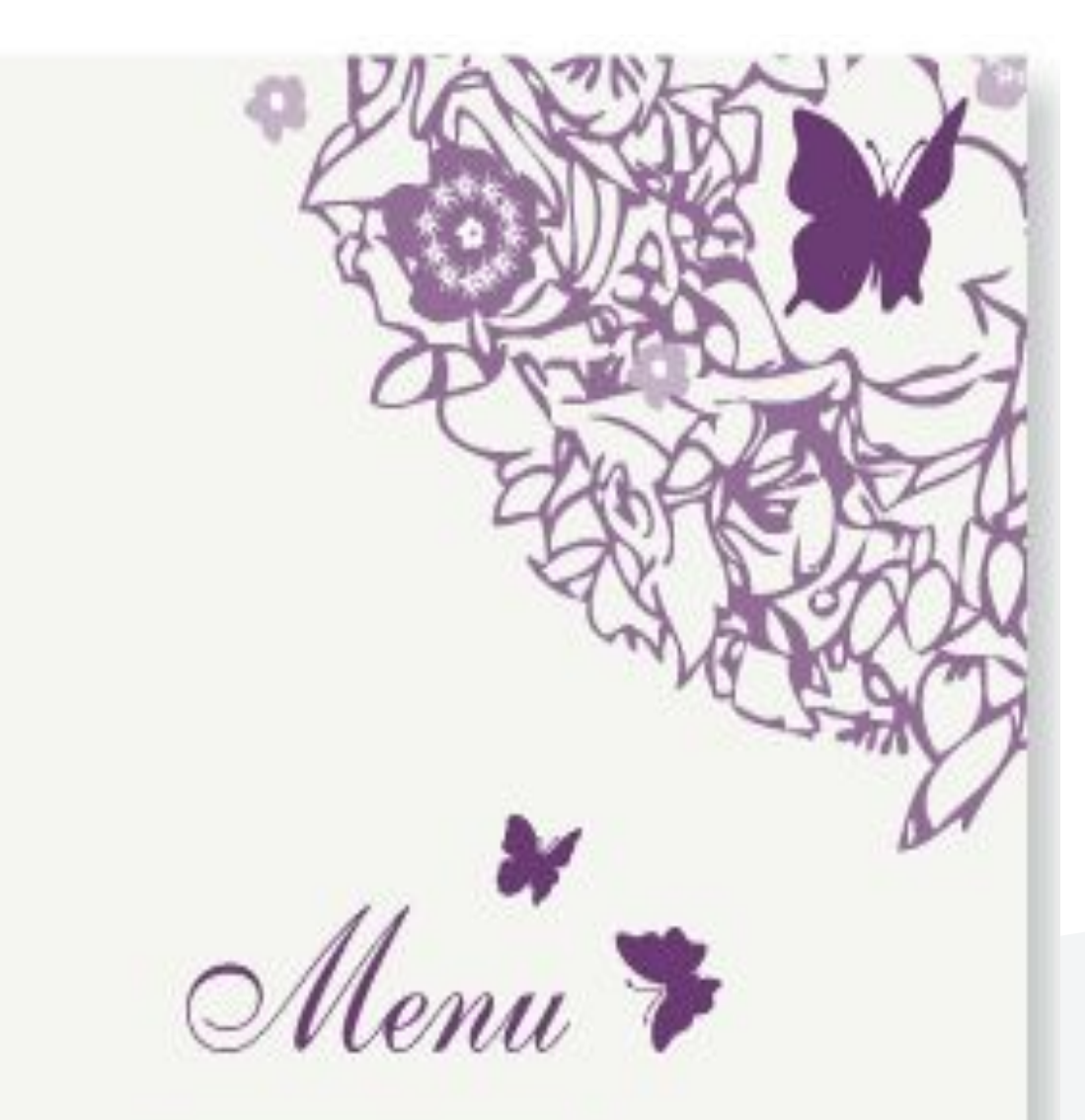

for the wedding breakfast of Daisy & Pete Friday 23rd April 2010

# Akeneo & Ecosystem

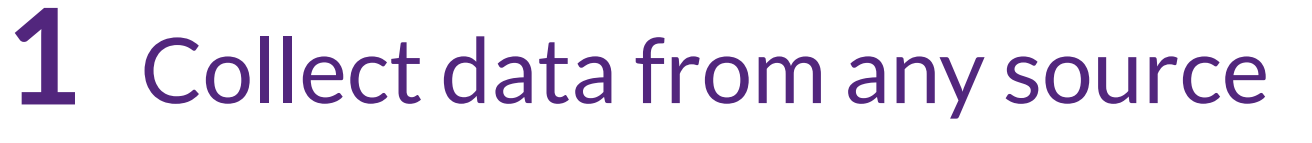

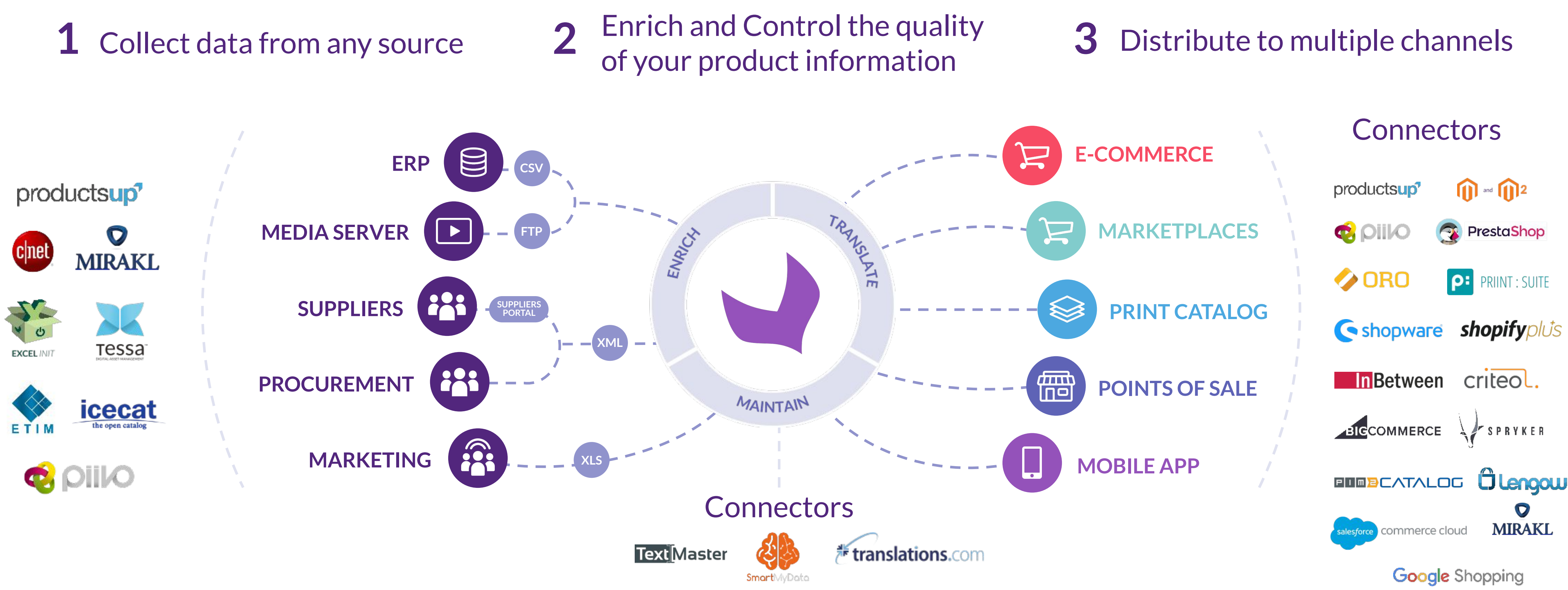

**BIKENEO** | #1 Open Source Enterprise PIM

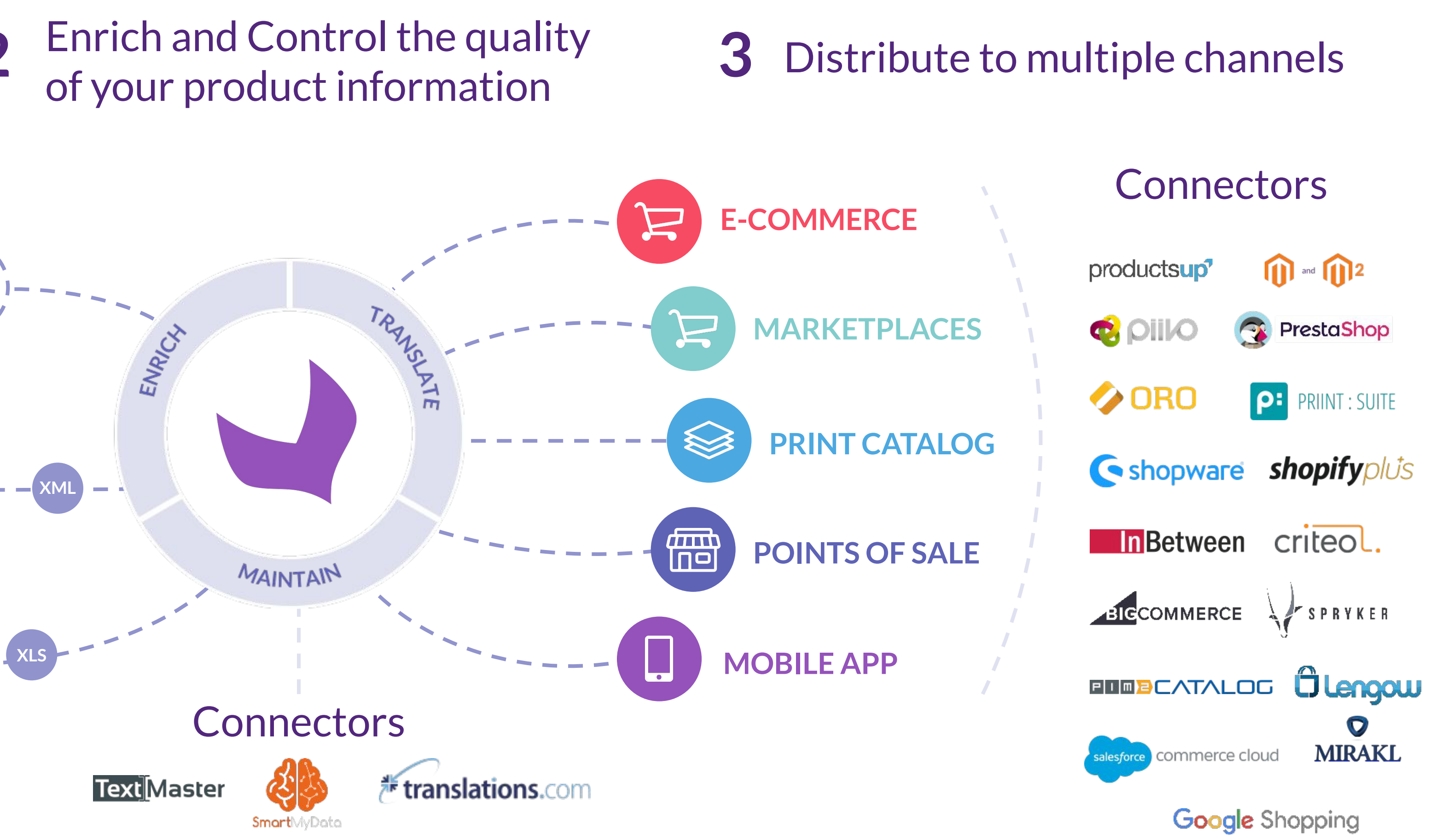

 $\rightarrow$  The objective is to make a parallel with your software structure in order to find similarities or connection points, and start thinking about the mapping between the PIM data and your software.

 $\rightarrow$  If you need to learn more about PIM concepts, please use our website: <https://help.akeneo.com>

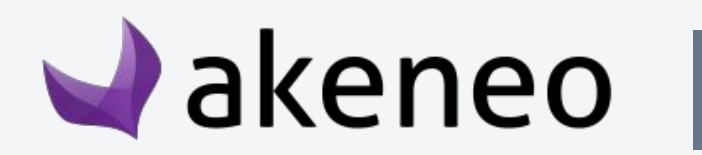

# Understand Akeneo's PIM data

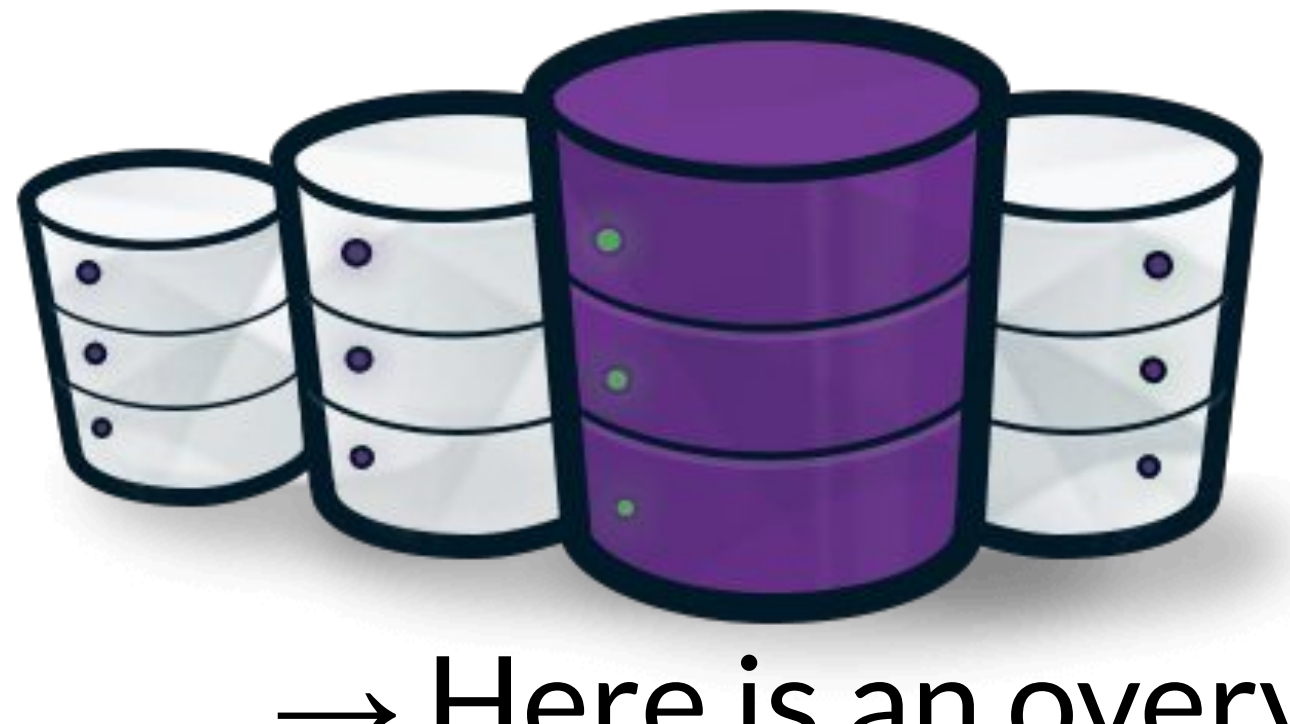

 $\rightarrow$  Here is an overview of the Akeneo PIM data structure.

# Understanding Akeneo's PIM data : overview

**\* Enterprise Edition only**

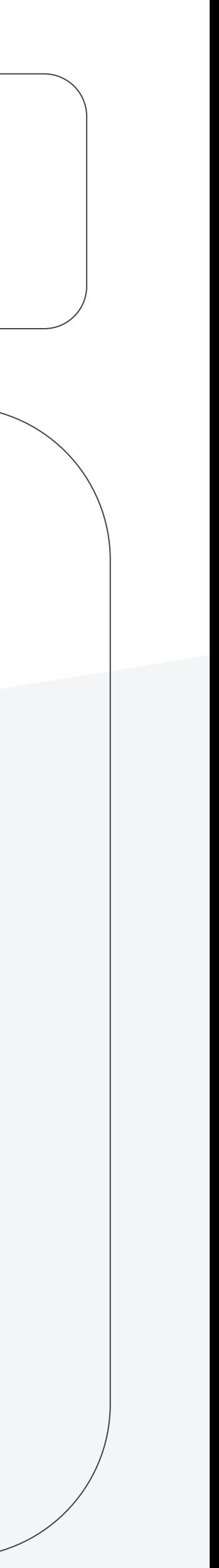

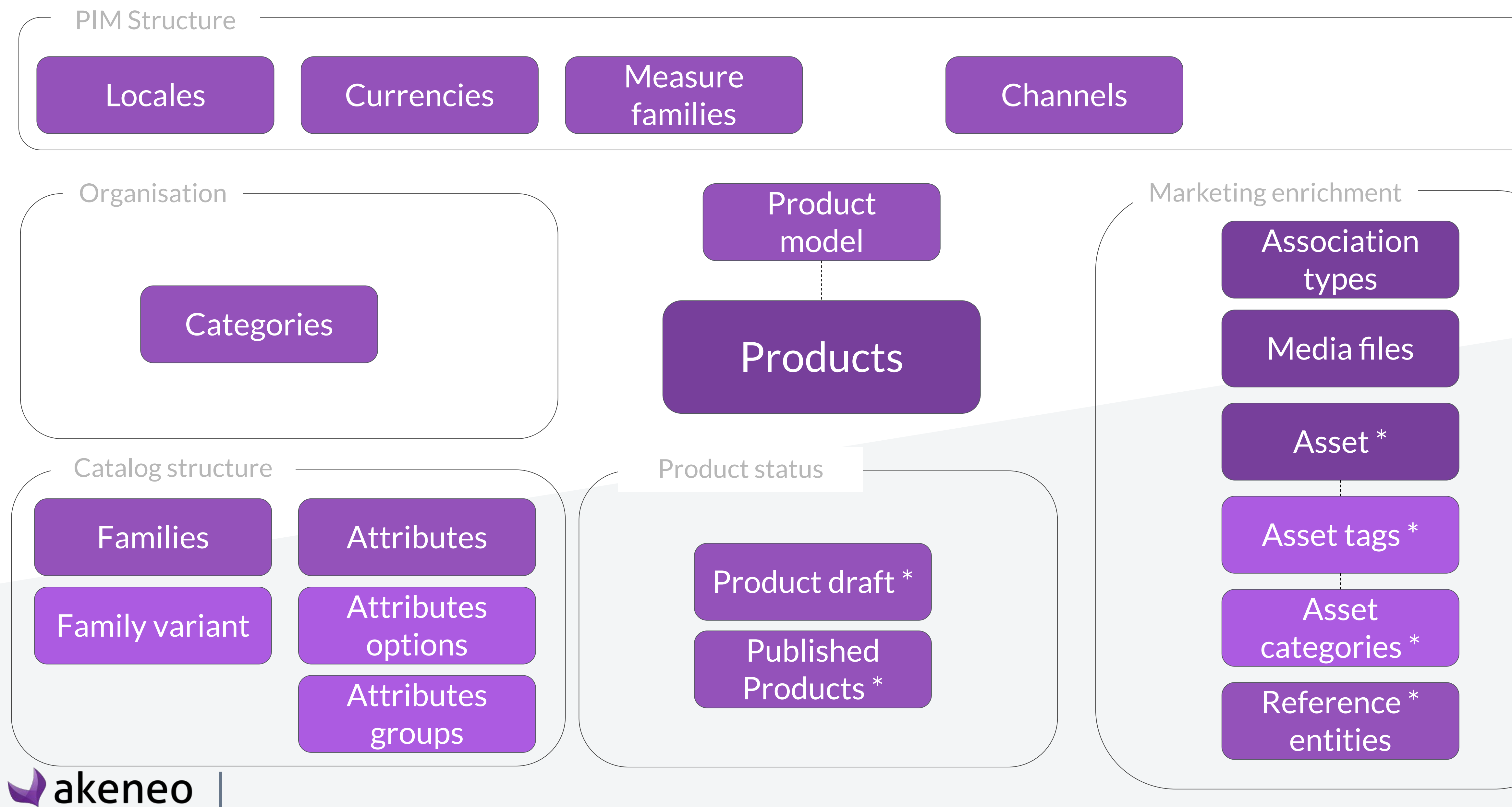

#### Attributes options

#### Attributes groups

#### **Attributes**

An attribute is a product characteristic. Each product is composed of different attributes.

An attribute can have several specific properties: it can be **localizable**, locale specific and/or **scopable.**

An attribute is **scopable** if its values differ for each **channel.**

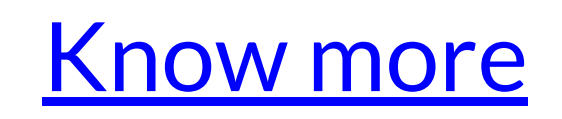

Attribute groups are used to:  $\rightarrow$  Gather attributes together to give more visibility when users fill in values  $\rightarrow$  Organize the work of the different contributors on products in the Enterprise Edition

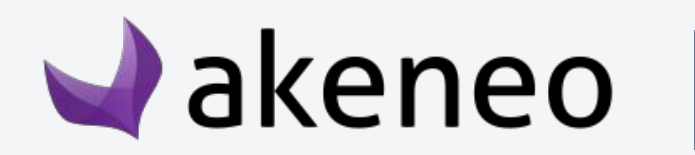

[Know more](https://help.akeneo.com/articles/manage-your-attributes.html#manage-attribute-options)

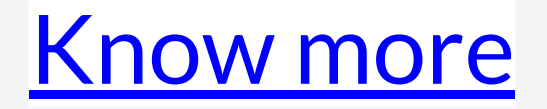

In the PIM you can define values for simple and multi select attribute types. Options can be added, modified, sorted, or deleted.

A family is a set of attributes that is shared by products belonging to the same family. In other words, a family is similar to a product template.

When a product is added to a family, it automatically inherits all attributes defined at the family level. A product can belong to only one family (but a product can be without any family, in that case, it has no default attributes).

Finally, the family manages the product's completeness.

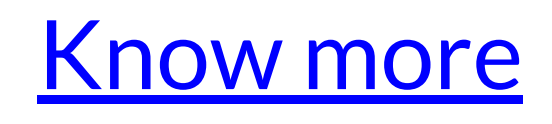

Products with variants are products that have similarities, they are based on the same model, but differ in some aspects from one another.

Ex: T-shirts available in different colors and sizes

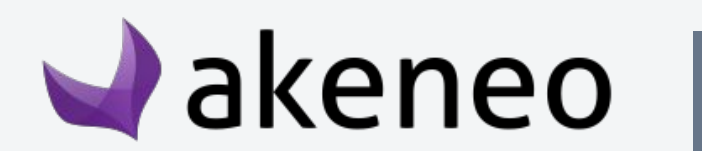

[Know more](https://help.akeneo.com/articles/what-about-products-variants.html#about-products-with-variants)

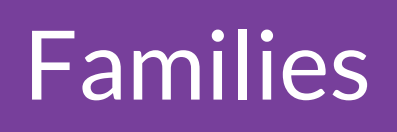

Family variant

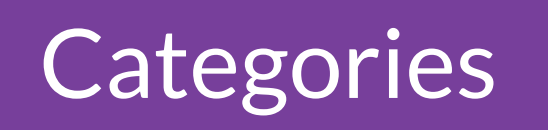

In the Akeneo PIM, a category is used to classify products or Categories assets (EE only). A category is always part of a main category [Know more](https://help.akeneo.com/articles/what-is-a-category.html#mainContent) tree (or classification tree).

> You can have one or more category trees in Akeneo with an unlimited number of levels (categories, subcategories, sub-subcategories...).

One specific catalog can be defined for **each channel**

The same tree can be attached to different **channels**

A product can be attached to **1 or n categories**

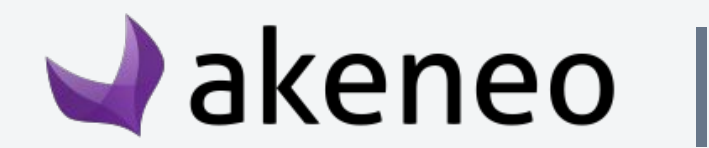

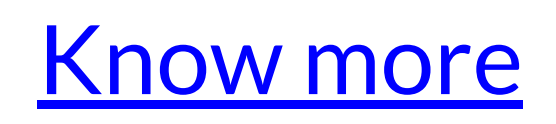

- 
- 
- 
- 

#### **CATEGORIES VS FAMILIES Simple Street**

#### Tree/categories = **Classification of products** 1 product =  $n$  categories

 $Family =$ Set of attributes to enrich a product 1 product =  $1$  Family

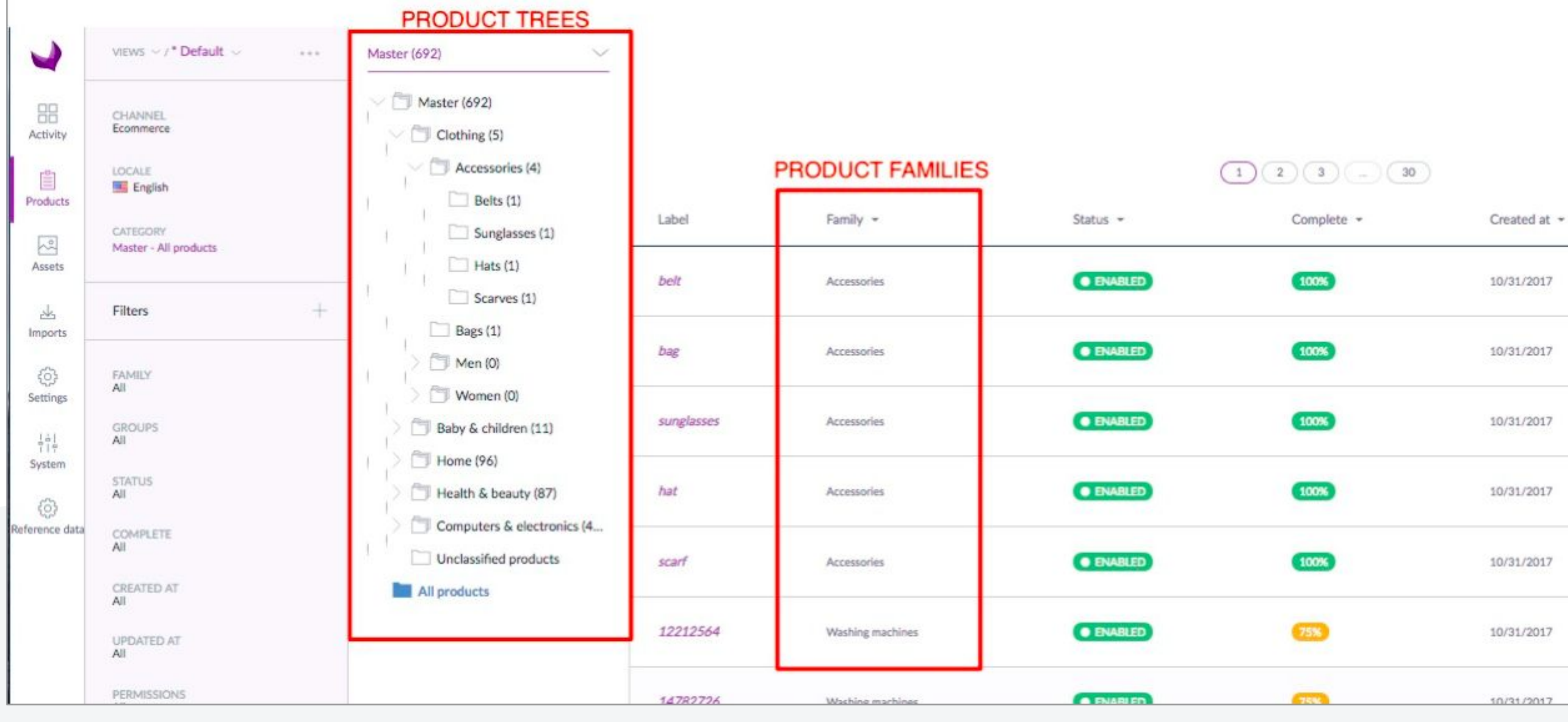

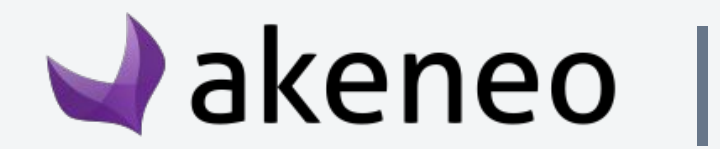

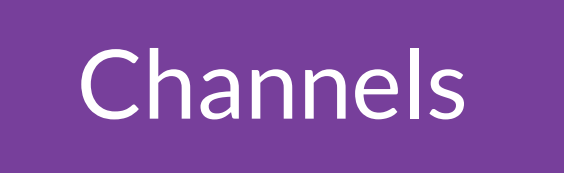

A channel in Akeneo defines a selection of products and Channels information to export. A channel can be a website, a print [Know more](https://help.akeneo.com/articles/what-is-a-channel.html#mainContent) catalog, a mobile application…

> A channel is defined by a category tree, specific locales and currencies

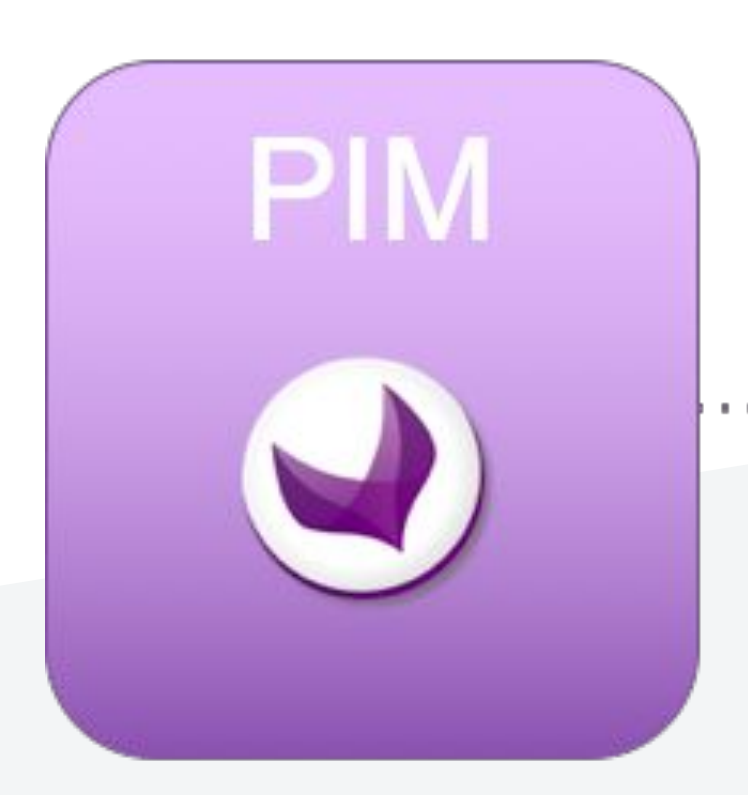

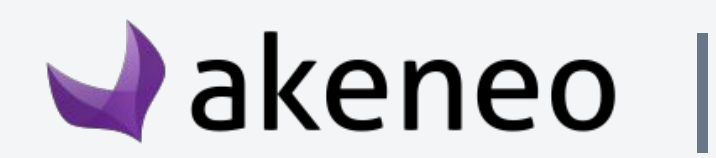

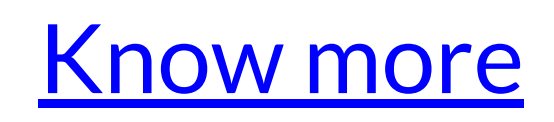

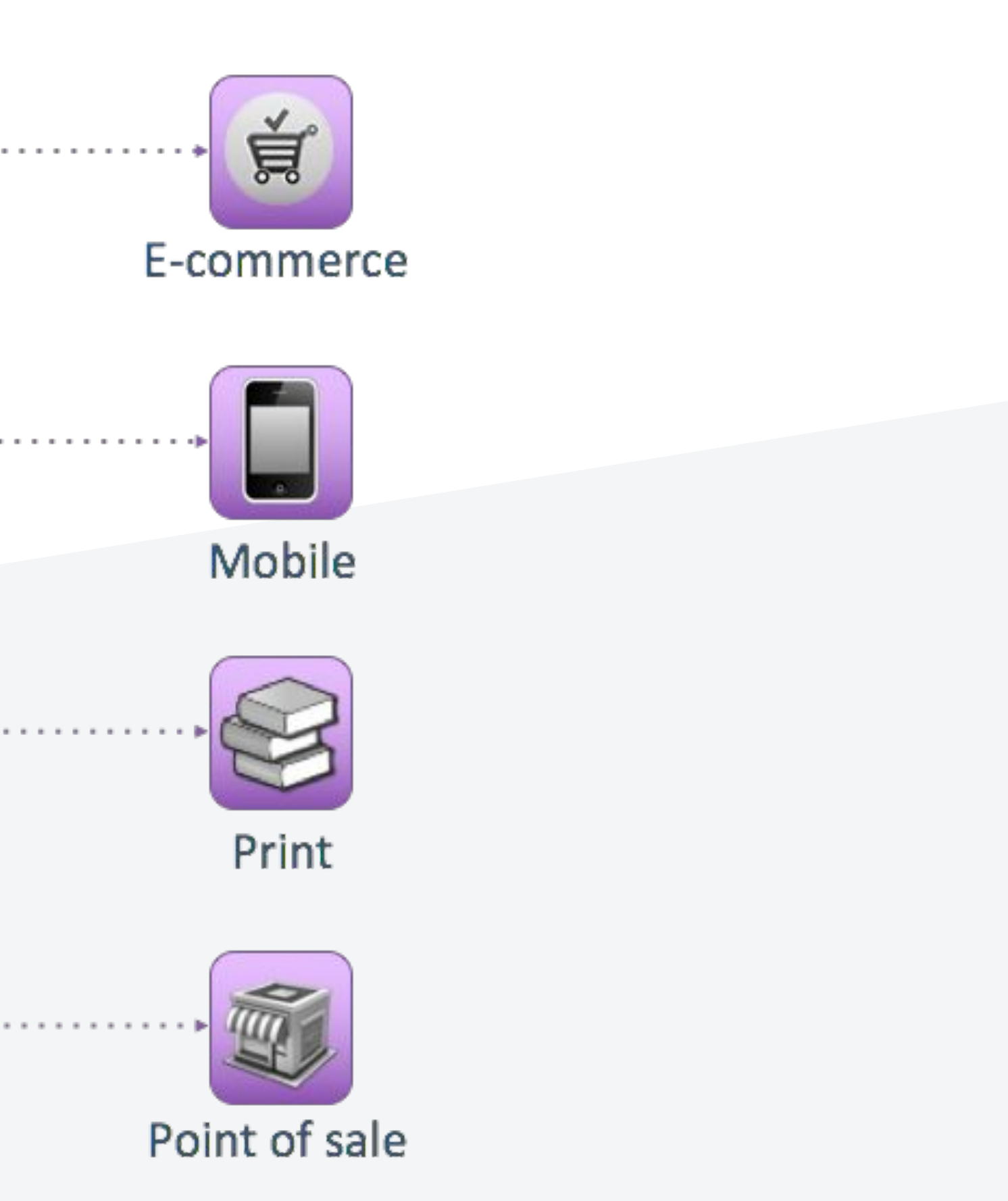

Association A product may be associated with several other products or **[Know more](https://help.akeneo.com/articles/products-associations.html#overview)** product groups, or none.

> This type of link also called a relationship has a direction: e.g. Product "A" --> Product "B" and Product "A" --> Product Group "G".

The Product "B" and the product group "G" have no link or association with the product "A".

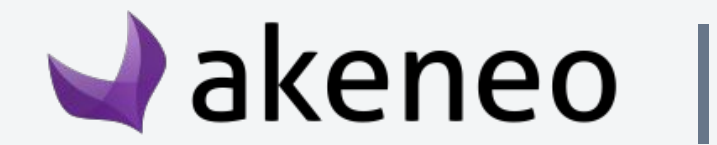

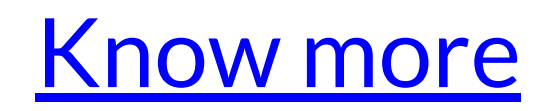

types

A locale in Akeneo is a combination of a language (English, German, French...) and a country (United States, United Kingdom, France…). For instance, US english is en\_US, UK english is en\_UK

[Know more](https://help.akeneo.com/articles/what-is-a-locale.html#mainContent)

[Know more](https://help.akeneo.com/articles/manage-your-currencies.html#mainContent)

A Measure family is a unit of measurement to be used for the attribute (weight, dimensions, area, etc. )

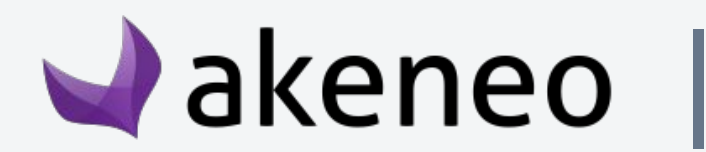

[Know more](https://help.akeneo.com/articles/manage-your-attributes.html#validation-for-the-different-attribute-types)

You have 294 currencies available in Akeneo. Currencies are used to set values for the Price attribute type. Currencies are not related to locales.

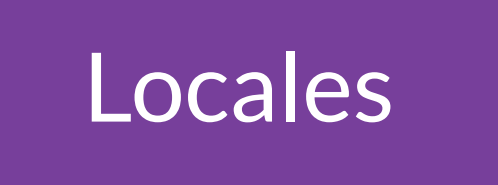

#### Currencies

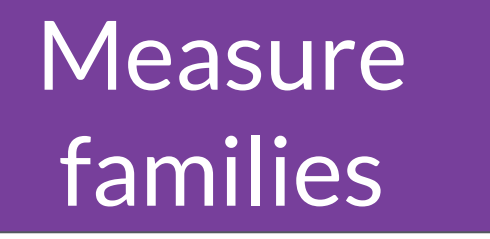

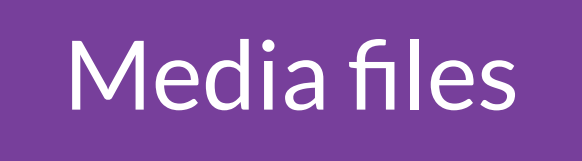

Media files de Media file attribute contains a **single** file (pdf file for the same of the [Know more](https://help.akeneo.com/articles/what-is-an-attribute.html#definition-of-an-attribute) of the file<br>Media files de instance) or an image.

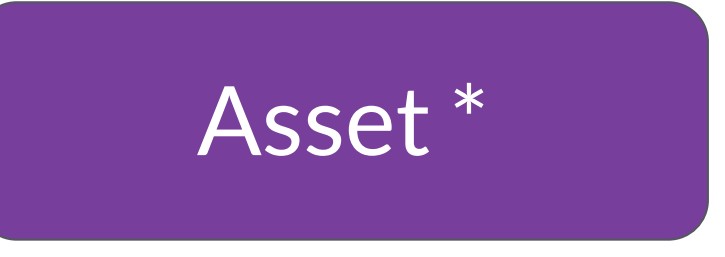

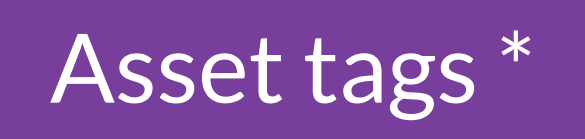

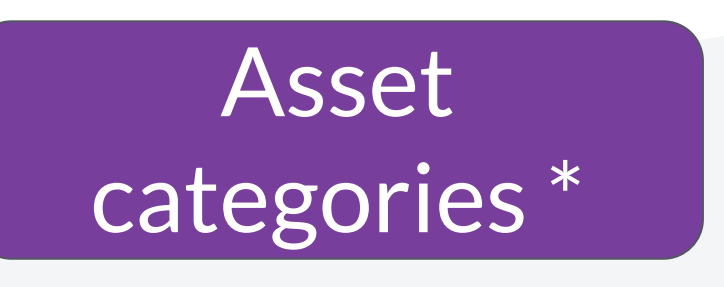

**\* Enterprise Edition only**

An Asset contains **multiple** digital resources like videos, pictures, pdf files... (Entreprise Edition only).

An asset tags helps you work with your assets.

An asset can be classified in one or more categories, but can also be left out of any categories in the PIM. The asset can either be classified in several categories in the very same tree or in different ones.

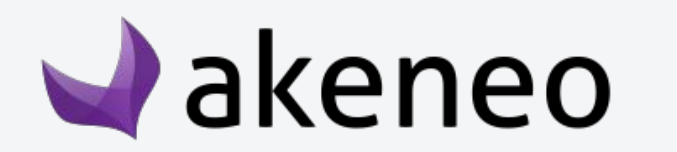

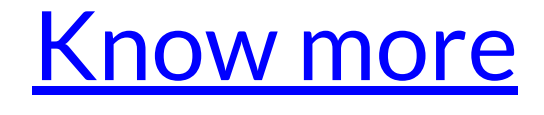

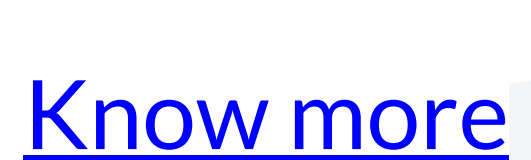

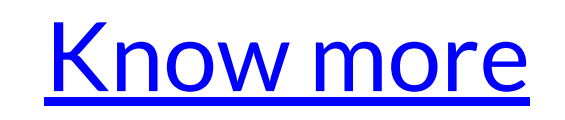

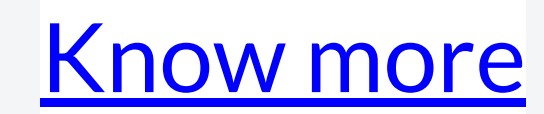

A **product** form will have the In progress status after you enter new values for the product information. It also means it has not been sent yet for approval to product managers.

You can continue to enrich your current draft by changing the product attribute values. Each time you hit the Save button, a new draft is generated.

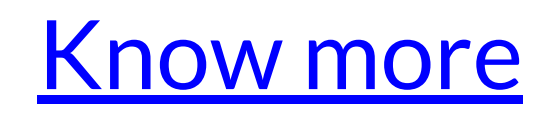

**\* Enterprise Edition only**

**Product** model

A **product model** allows you to manage products with **variants**, it gathers variant products and eases the enrichment of their common properties.

In the PIM, you can manage two different versions of the same product: one **published** version that you can export to your channels and another version to prepare the next collection or season of products, for example.

This is handled by the **Publication** feature.

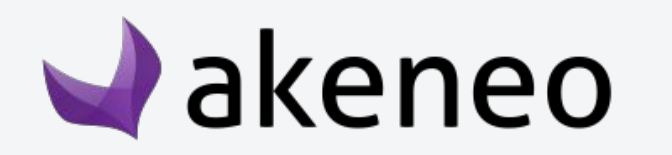

[Know more](https://help.akeneo.com/articles/what-about-products-variants.html#what-is-a-product-model)

[Know more](https://help.akeneo.com/articles/publish-workflow.html#overview)

Published Products \*

#### Product draft \*

A **reference entity** allows you to create and enrich natively in the PIM those common information that are shared and related to products.

For the Brand reference entity, a **reference entity record** contains all the information regarding a brand like Kartell or Fermob. Reference For the Brand reference entity, a reference entity record [Know more](https://help.akeneo.com/pim/v3/articles/what-about-reference-entities.html#what-is-a-record)

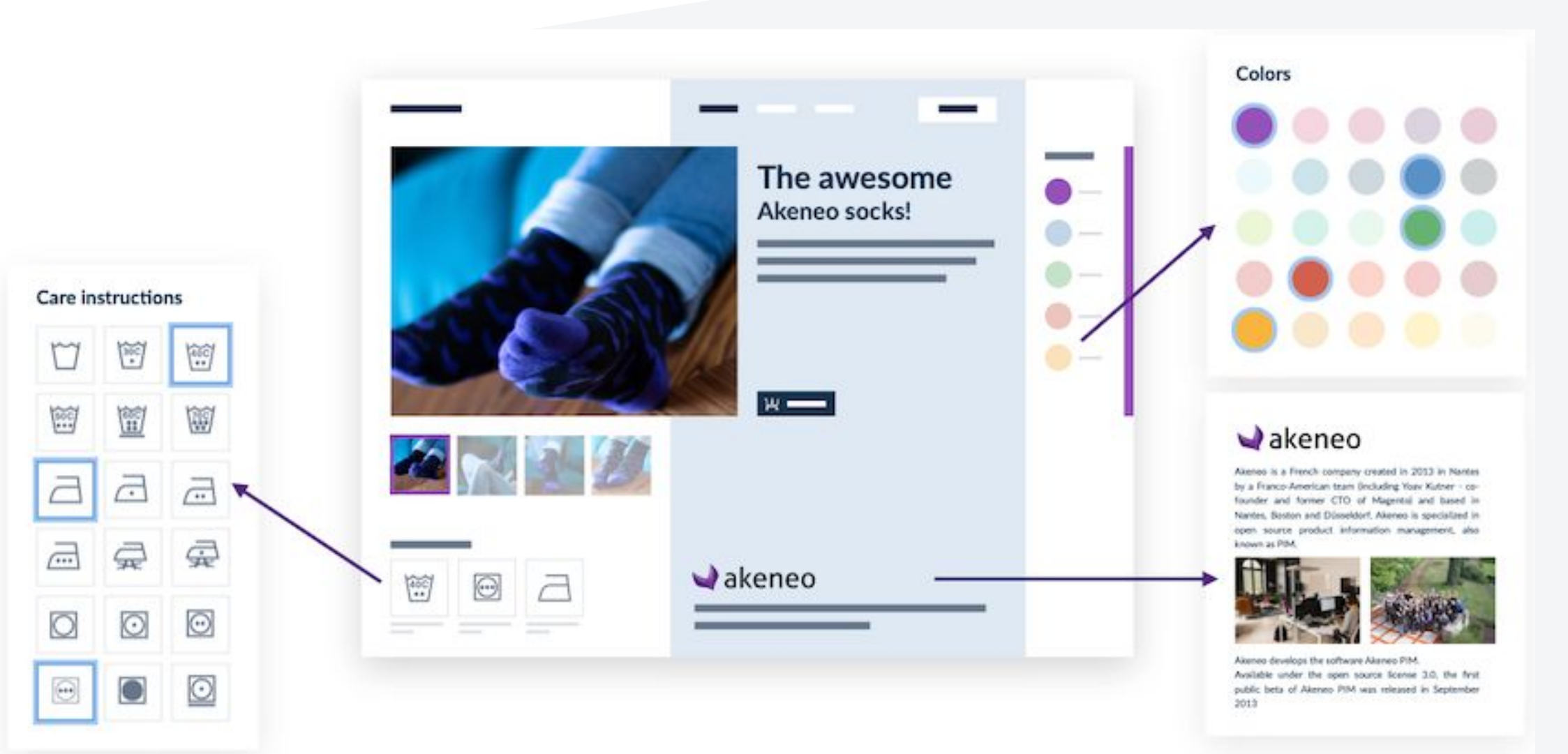

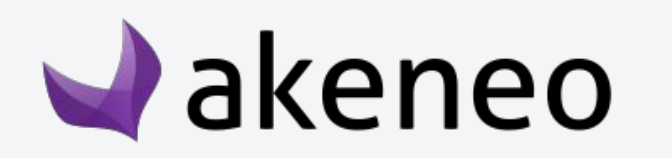

**A reference entity** has its own attributes, its own life cycle and can be linked to products or to another reference entity. It allows enriching common data related to products with a rich content (text, images...), more complex than just a code and labels.

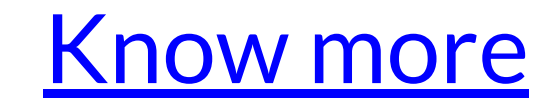

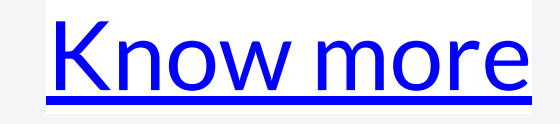

**\* Enterprise Edition only**

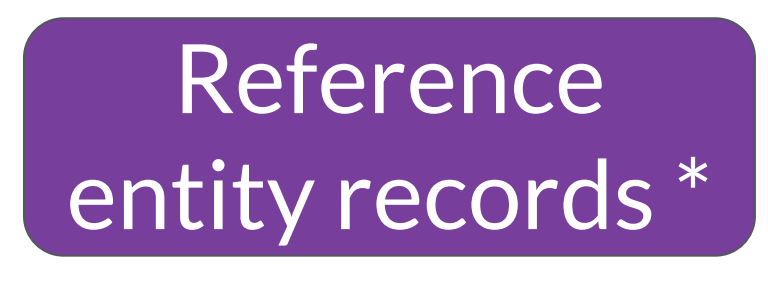

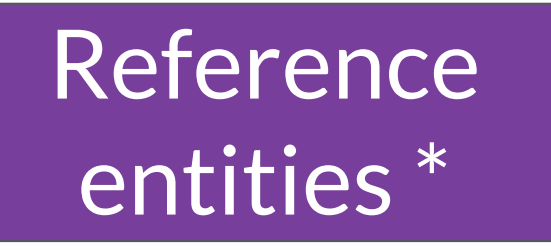

# How to build a good connector

- 1- What is the Akeneo's PIM data structure ?
- **2- How do I define my users' needs?**
- 3- What type of architecture to implement?
- 4- How to test your connector?

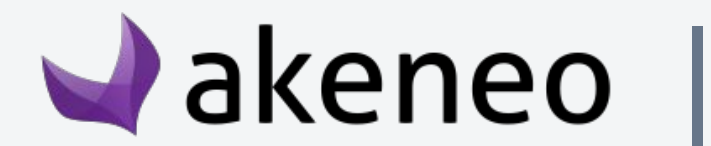

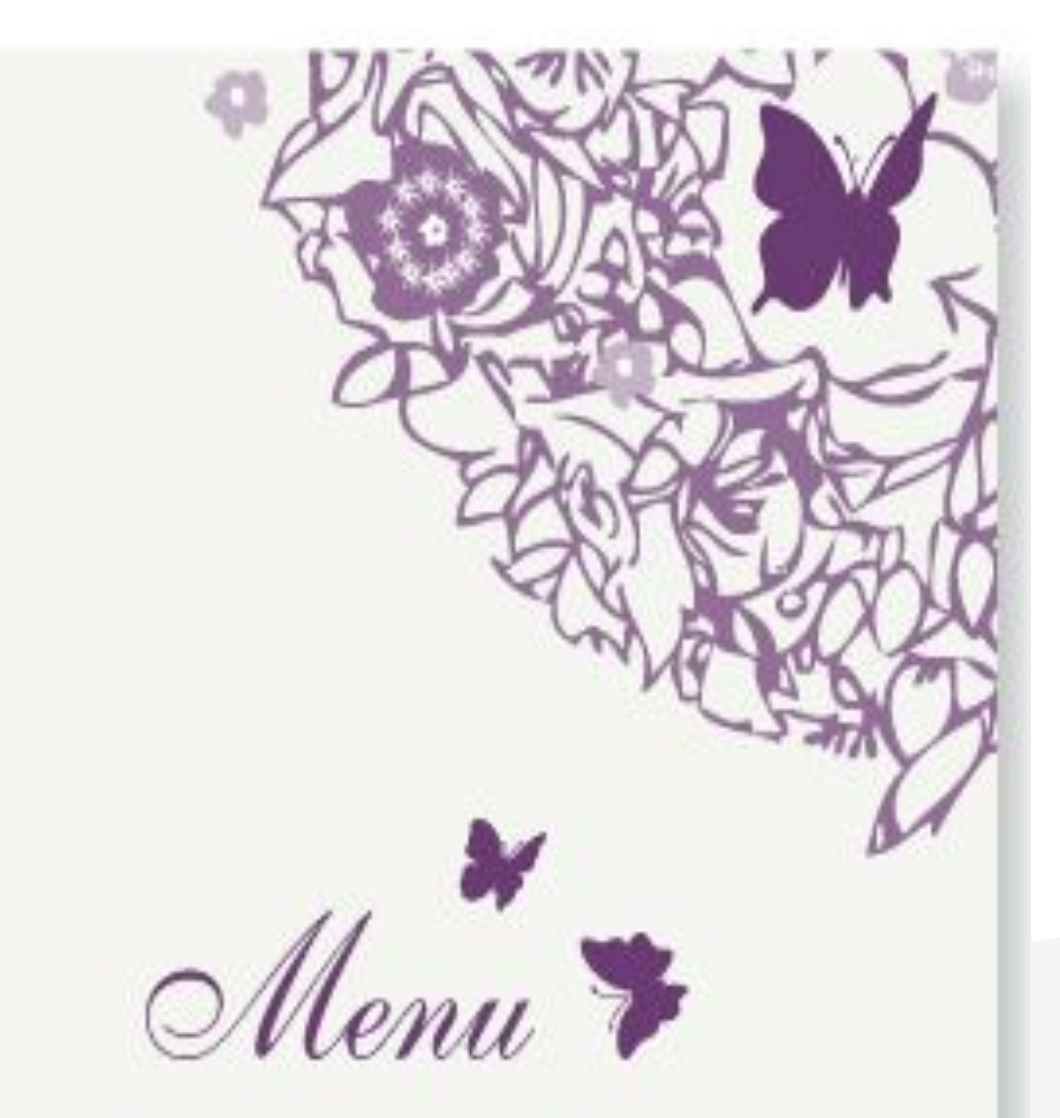

for the wedding breakfast of Daisy & Pete Friday 23rd April 2010

→ Sometimes it is easier to start with **a real user case** and enrich it to get a **generic connector** that meets the most common needs.

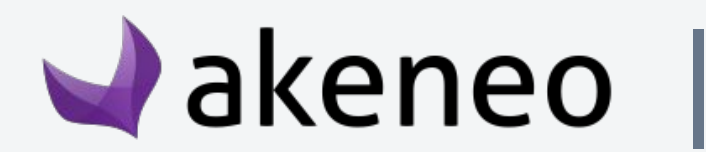

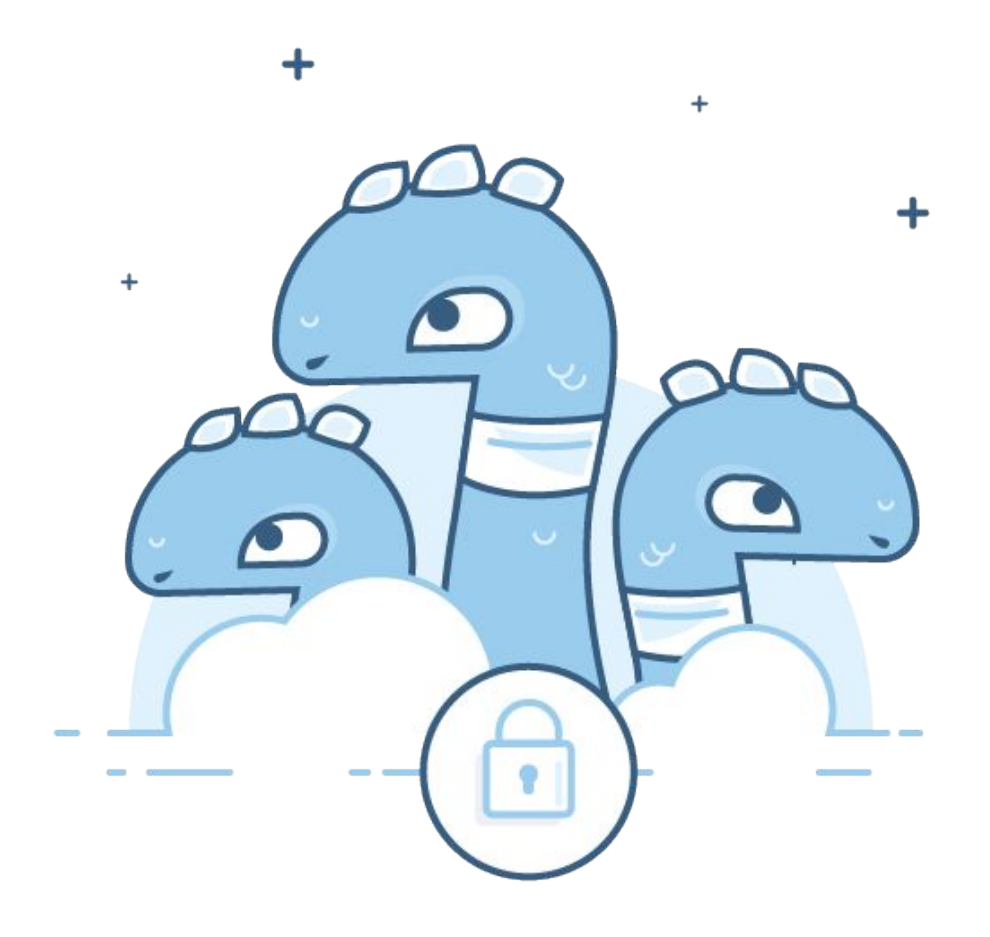

# $\rightarrow$  It is important to clearly define the customer's needs for your connector.

# Define the end user's needs

→ Define with your users all the tests to be implemented to check each user story that you have

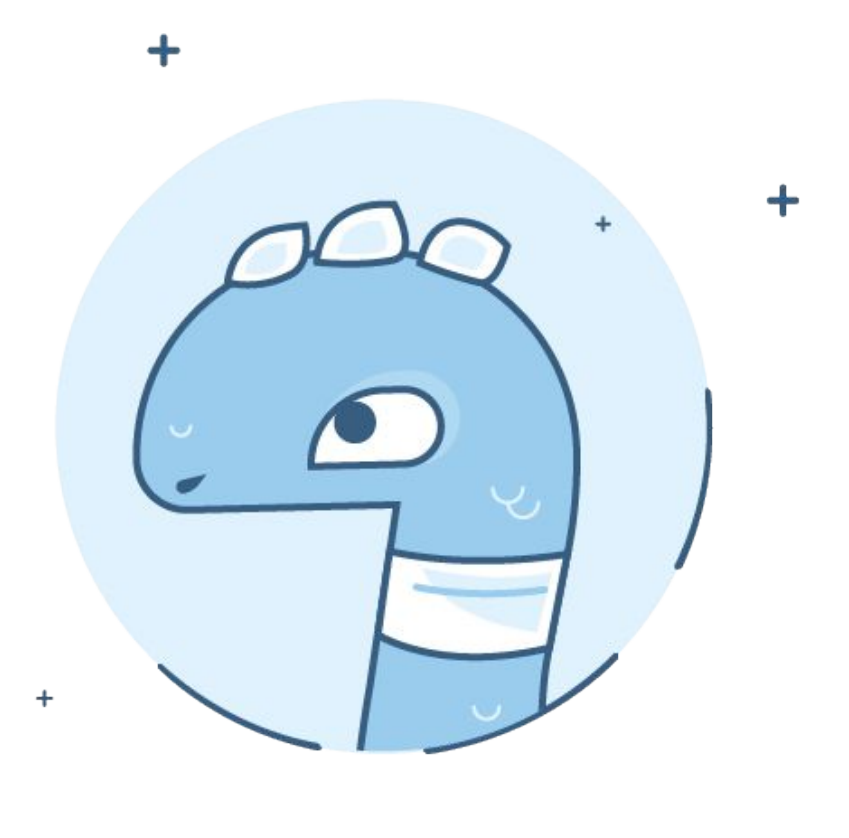

### <span id="page-17-0"></span>**What exactly do your users expect from this connector?**  $\rightarrow$  Defining all user stories is the best way to list all your user needs and expectancies  $\rightarrow$  Define the main features to be implemented according to the user profiles that will use it.

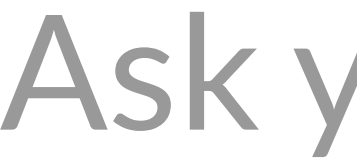

Examples of user case questions to ask yourself to prepare the SOW of your connector

**How to check the user stories defined previously?** defined previously.

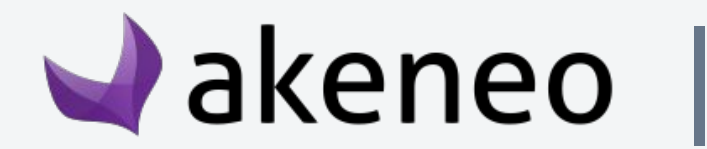

# **What is the functional need of your users?**

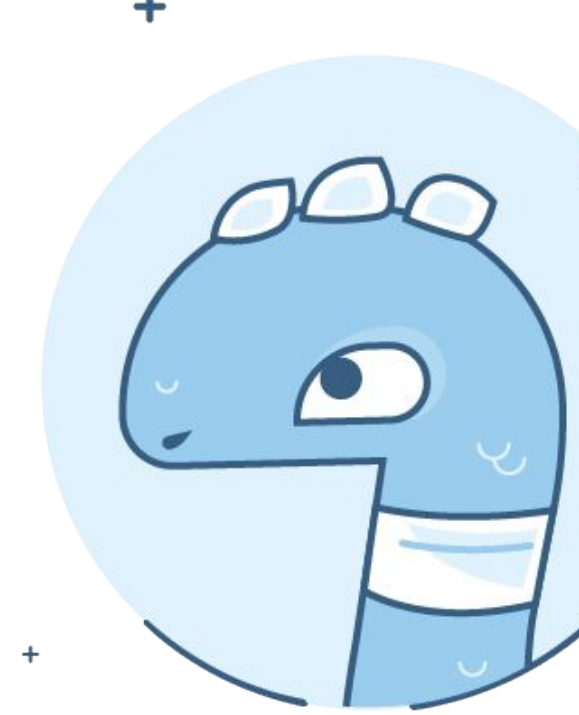

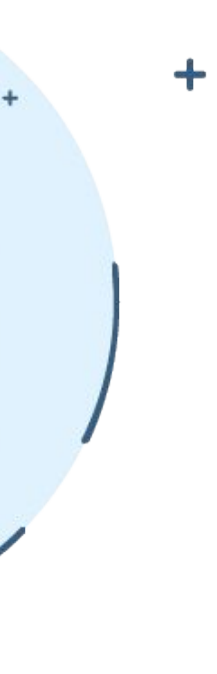

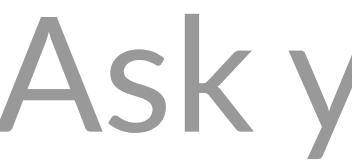

Examples of user case questions to ask yourself to well prepare the SOW of your connector

# **Third-party Software version**

 $\rightarrow$  This allows you to define whether the connector should be compatible with the latest version of your software or previous versions (if still used by a lot of your users)

**Edition/version of Akeneo's PIM**  $\rightarrow$  Set whether the connector should be compatible only with the latest version of the PIM or previous versions (to define the features to be taken into account)

→ [Compare PIM Edition](https://www.akeneo.com/compare-editions/)

 $\rightarrow$  [Compare PIM version](https://www.akeneo.com/release-notes/)

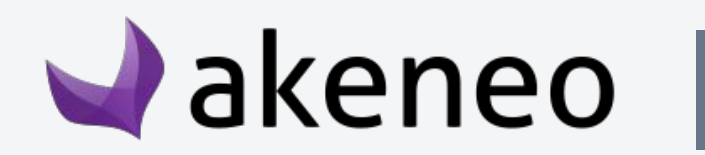

# **What software versions do your users have?**

 $\rightarrow$  Below you will find all importable/exportable data at the PIM level. Define if this data also exists in

Examples of user case questions to ask yourself to well prepare the SOW of your connector

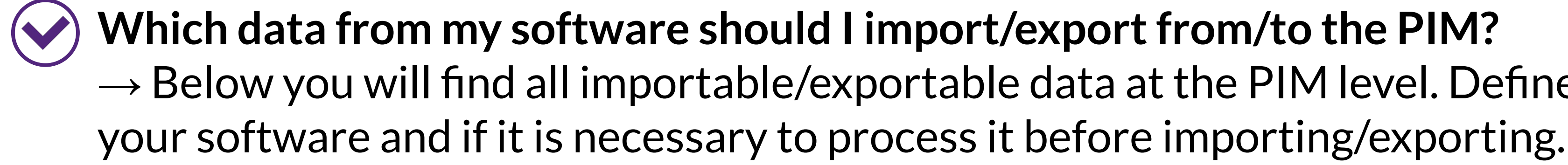

# **Which PIM Data will be used by your connector for your customer needs?**

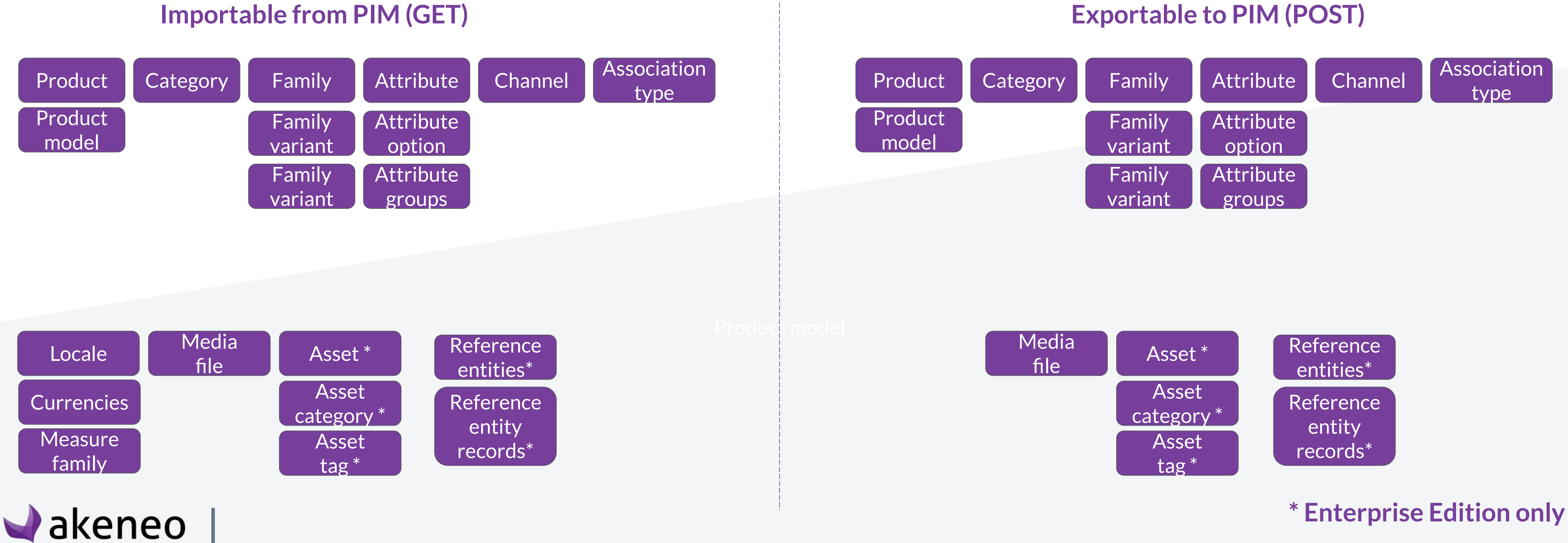

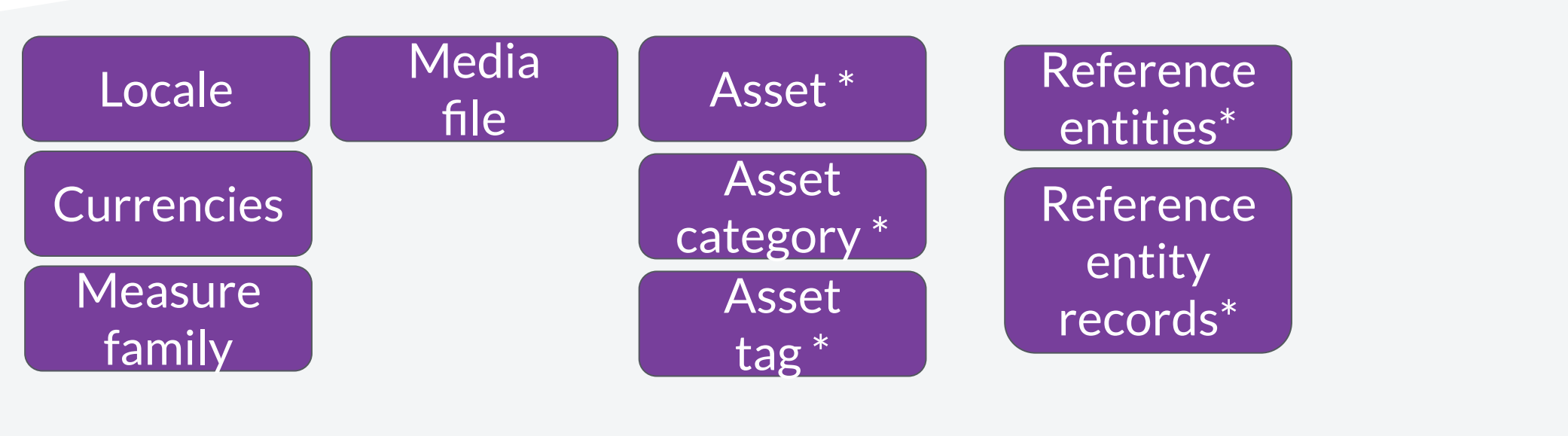

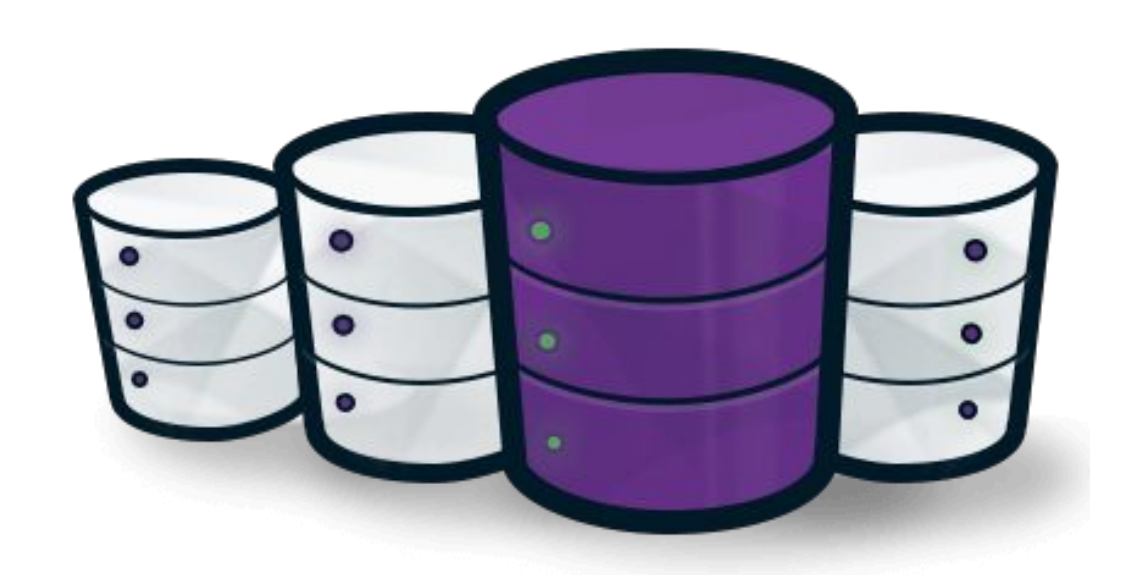

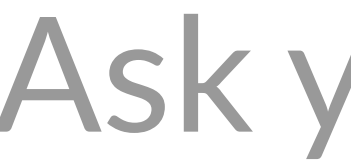

Examples of user case questions to ask yourself to well prepare the SOW of your connector

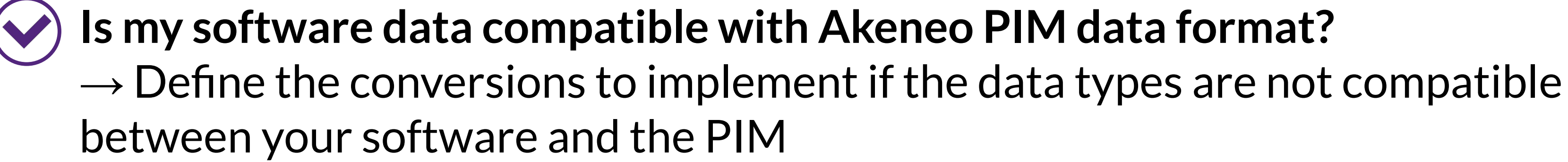

# **How should this data be processed?**

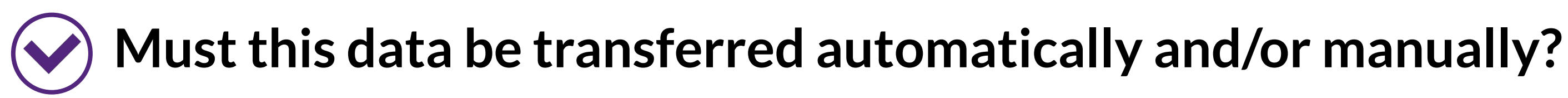

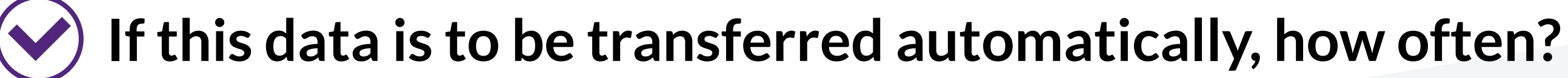

**If this data is to be transferred manually, should an interface be provided to select the data to be** 

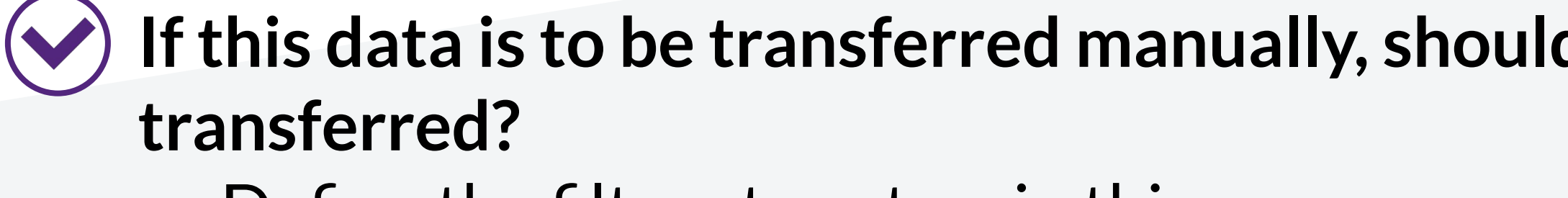

 $\rightarrow$  Define the filters to set up in this case.

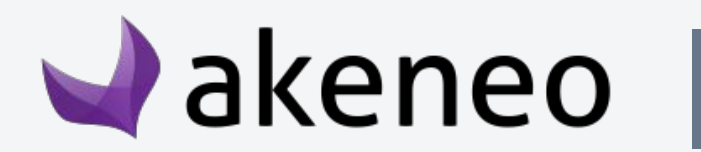

- 
- 

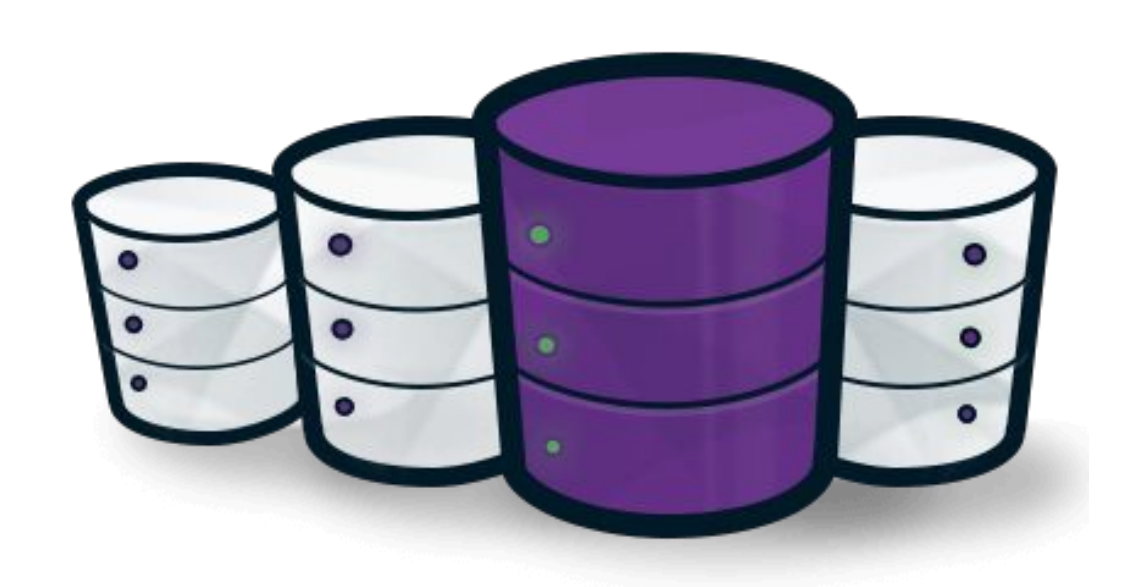

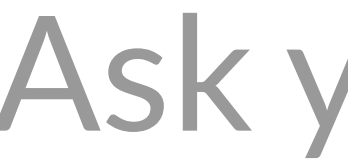

Examples of user case questions to ask yourself to well prepare the SOW of your connector

#### <span id="page-21-0"></span>**On average, how many products will be transferred? With how many attributes? How many attribute options? How many categories ?**  $\rightarrow$  Properly defining the average quantities makes it possible to define an average catalogue allowing all functional tests to be carried out under real conditions of use.

# **Scalability : How much data will be transferred?**

**At most, how many products will be transferred? With what maximum number of attributes? With what maximum attribute options and categories ?**  $\rightarrow$  Properly defining the maximum quantities makes it possible to define a specific catalog in order to perform workload tests (scalability tests and performance tests).

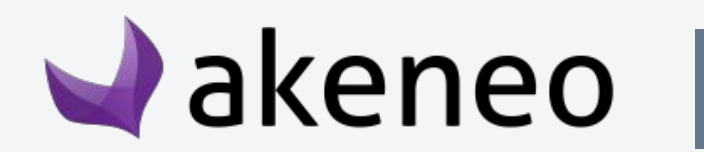

# How to build a good connector

- 1- What is the Akeneo's PIM data structure ?
- 2- How do I define my users' needs?
- **3- What type of architecture to implement?**
- 4- How to test your connector?

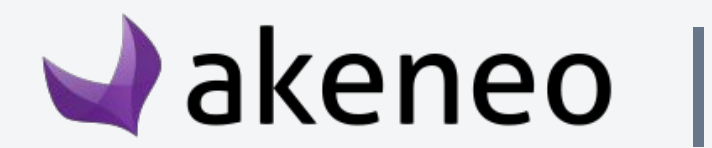

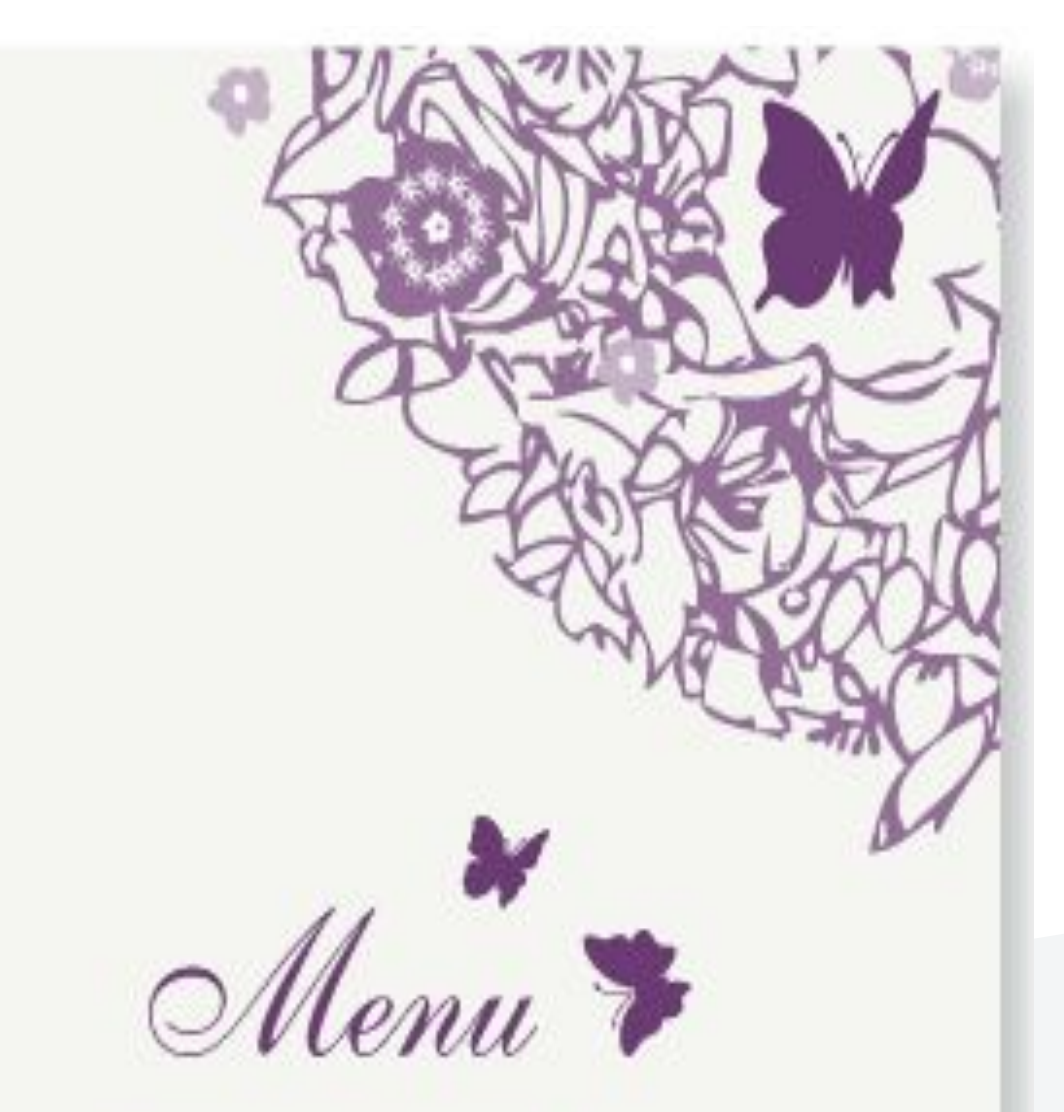

for the wedding breakfast of Daisy & Pete Friday 23rd April 2010

# Connector architecture

Akeneo PIM allows you to carry out your import/export thanks to its web API

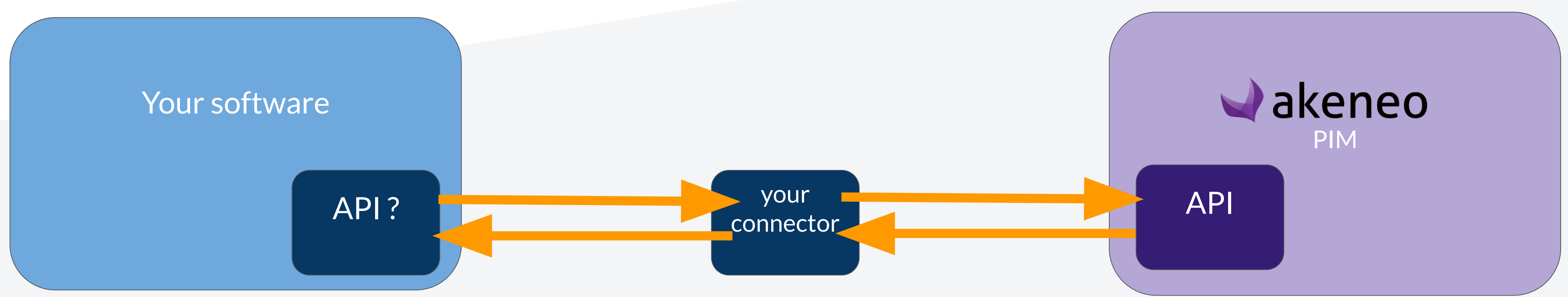

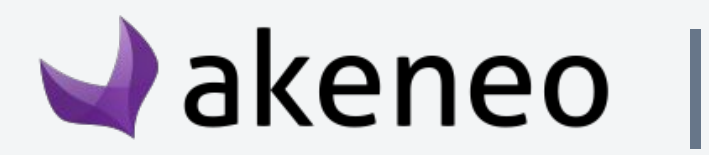

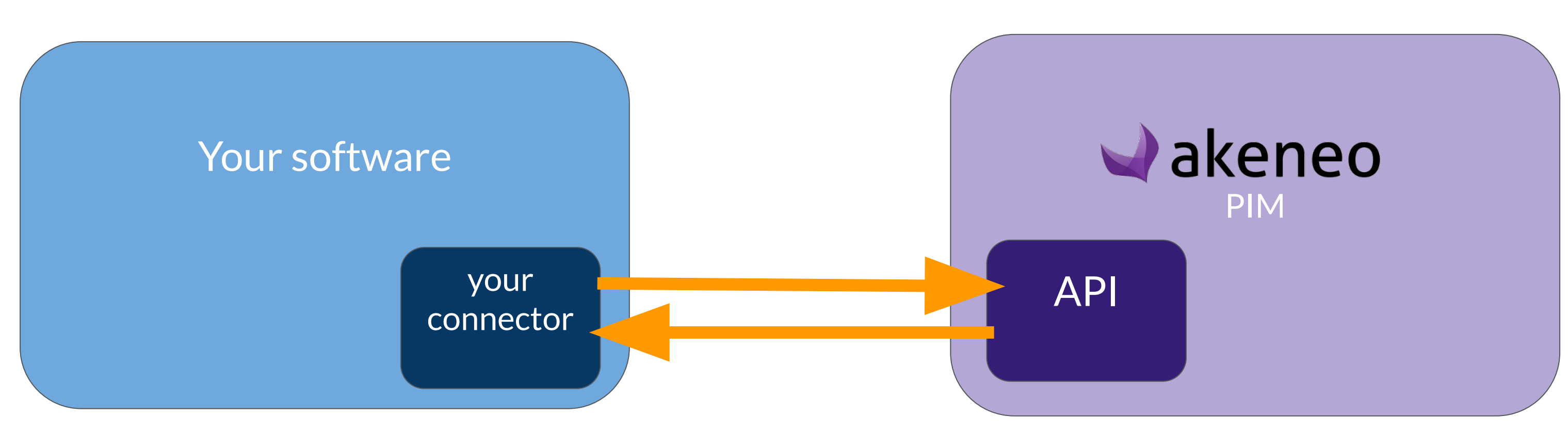

### **Extension of your software**

# **Middleware**

# **Why use the Akeneo API?**

# **Because it is the easiest and fastest way to exchange data with the PIM! (30% faster than CSV import)**

# **Because it's the best way to make your connector as independent as can be**

<http://api.akeneo.com> **Because we have a very complete documentation for your developers:**

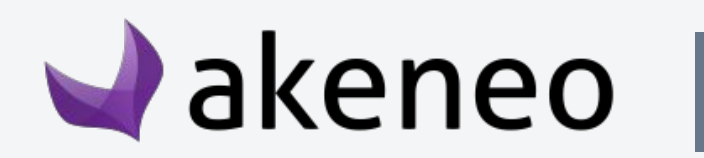

**from any PIM version.** 

# **Because it's the only way to be compatible with Akeneo's Serenity cloud Edition offering.**

### **Want to test our API?**

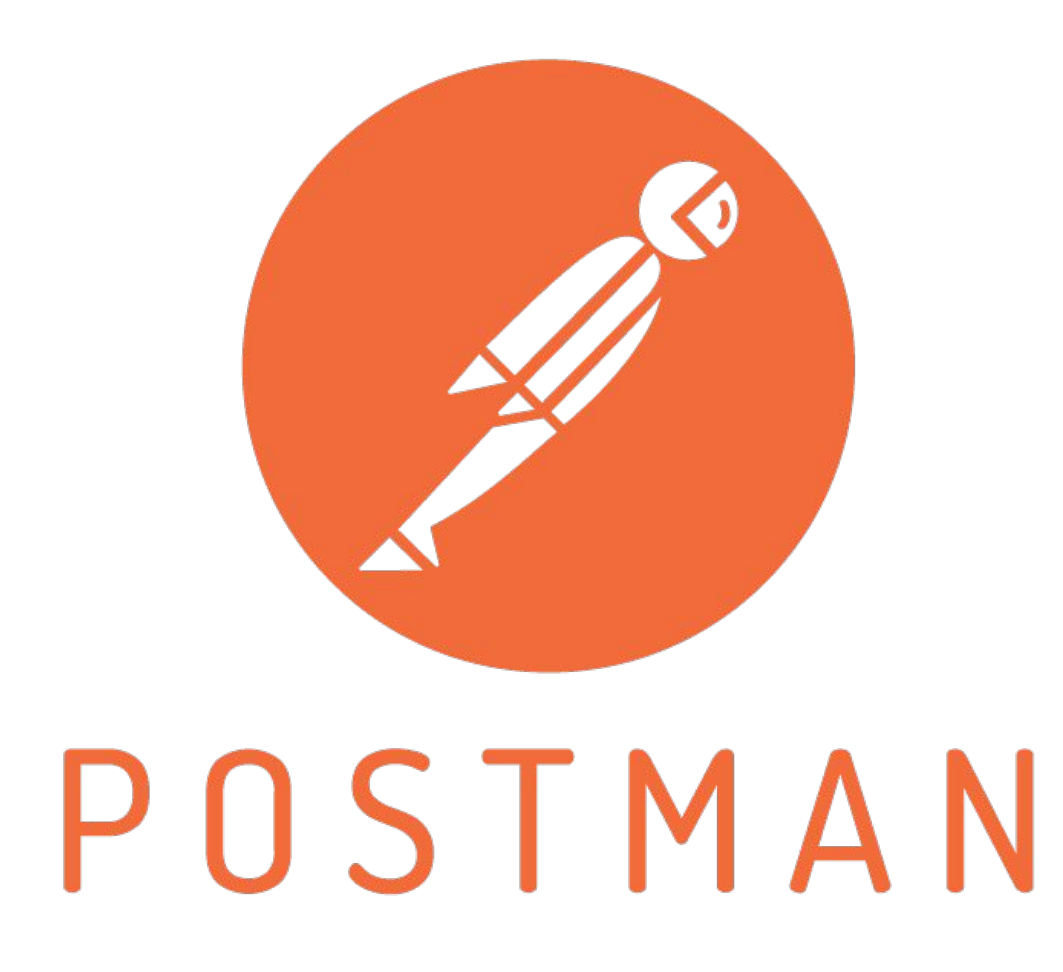

# With your [sandbox,](#) you can test our API with a **Postman** client:

<https://www.getpostman.com/>

Use this tutorial:

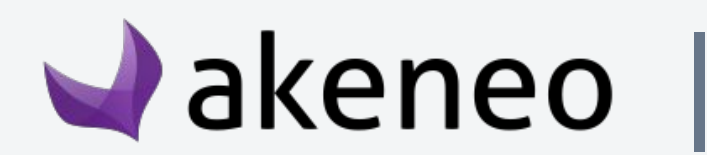

<https://api.akeneo.com/getting-started-postman-collection.html>

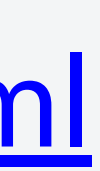

# How to build a good connector

- 1- What is the Akeneo's PIM data structure ?
- 2- What are your users' needs?
- 3- What type of architecture to implement?
- **4- How to test the connector?**

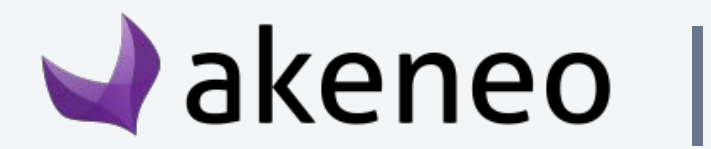

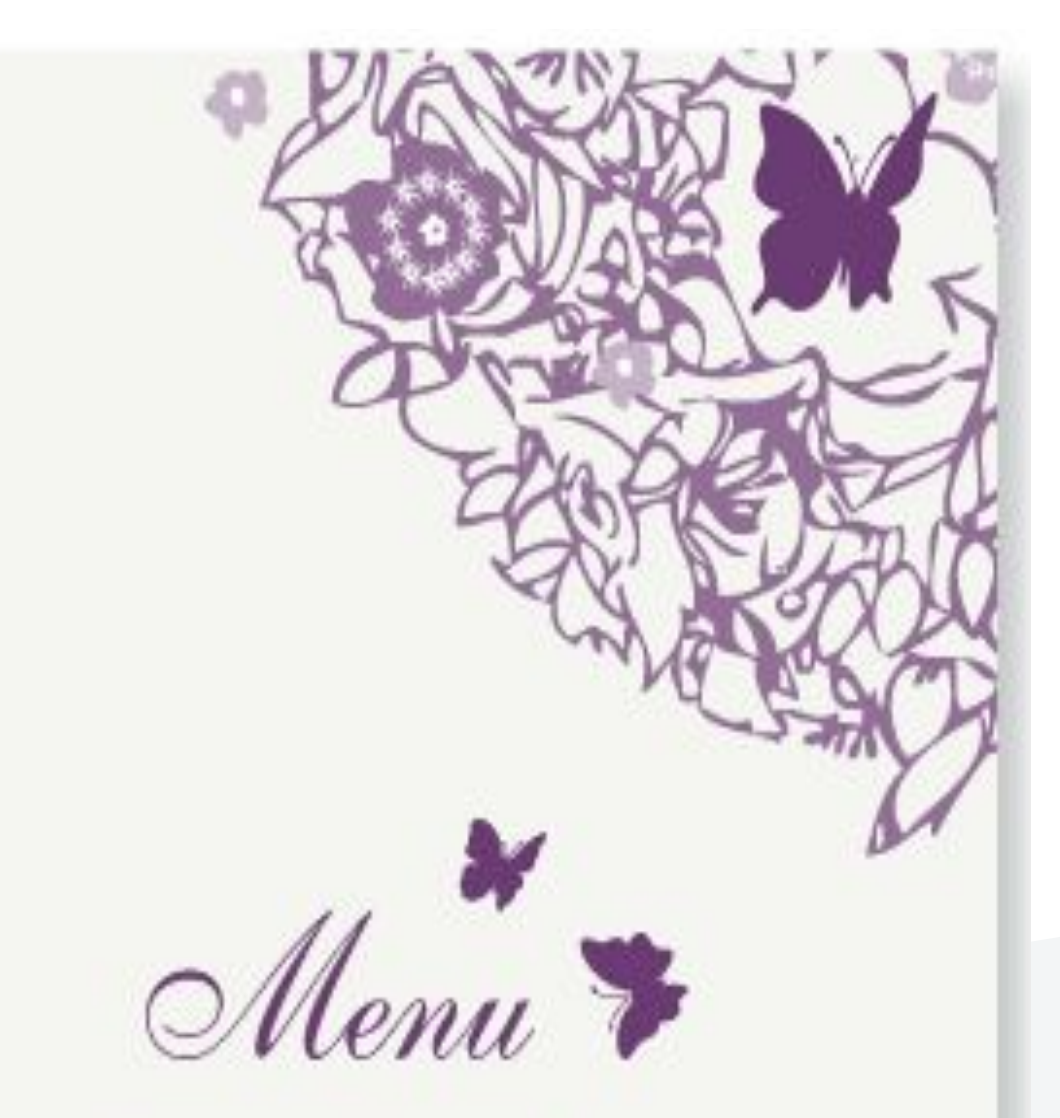

for the wedding breakfast of Daisy & Pete Friday 23rd April 2010

### **How to test your connector?**

You can perform different types of tests to check the quality of your connector...

- 1- Code quality tests
- 2- Unit tests
- 3- Functional tests
- 4- Scalability tests
- 5- Performance tests

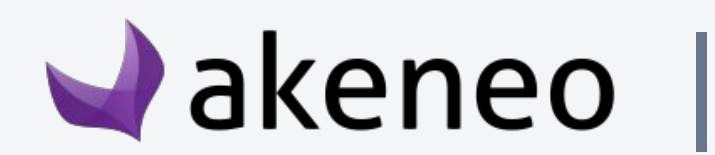

### **1- How to test code quality?**

If you develop in PHP language:

 $\Diamond$  You can check your code with [PHPCheckstyle](http://phpcheckstyle.github.io/)

 $\Diamond$  You can analyze your code with [PMD](https://pmd.github.io/)

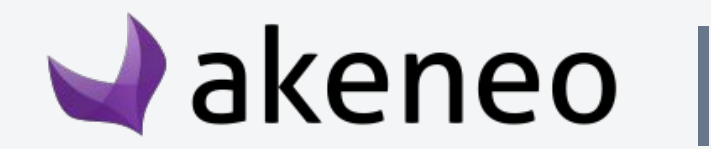

You can take these automatic tests to check the quality of your code. If your connector aims to be Opensource, it will be easy for others to participate in its development.

# **2- How to do your unit tests?**

# If you develop in PHP language:

 $\Diamond$  You can test your framework with [PHPunit](https://phpunit.de/)

 $\Diamond$  You can use **PHPSpec** too (A php toolset to drive emergent design by specification).

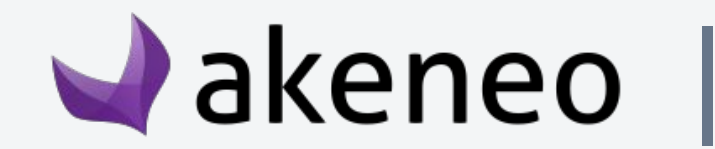

You can take these automatic tests to help you to do your unit tests.

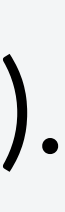

# **3- How to test functional user stories?**

probably been able to [write tests](#page-17-0) to check each story.

- If you have [listed all user stories](#page-17-0) during the design phase, you have
- During this test phase, each user story is reproduced using tests

defined during the design phase.

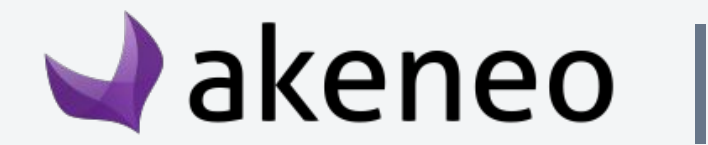

# **4- How to test the scalability of your connector?**

**Warning! :** This phase must also take into account the limits of the test environment (Your software capacity, PIM capacity, Test server capacity (memory limit...), Bandwidth capacity...)

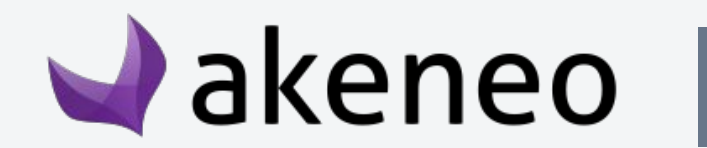

The objective here is to test if your connector can operate without too much degradation of service quality by setting up a test catalog containing realistic high values as [defined with your users](#page-21-0) during the design phase.

# **5- How to test the performance of your connector?**

The main objective is to verify that all optimizations have been implemented at the data processing level so that the connector can process a large amount of data in a minimum of time.

You can use the "average" catalog [defined with your users](#page-21-0) in the design phase.

**Warning! :** This phase must also take into account the limits of the test environment (Your software capacity, PIM capacity, Test server capacity (memory limit...), Bandwidth capacity...)

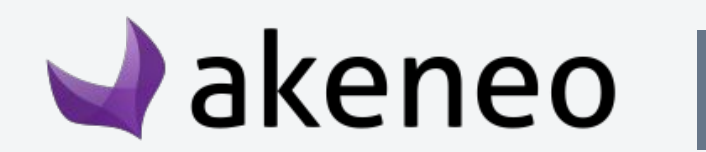

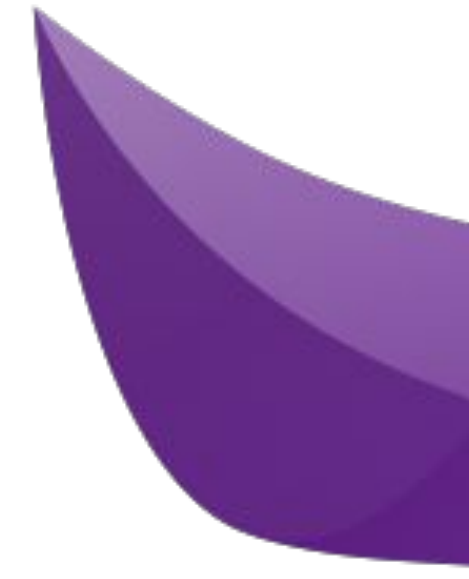

# akeneo

Marketplace manager Michaël D'AURIA [michael.dauria@akeneo.com](mailto:michael.dauria@akeneo.com)